## **Application Tabs**

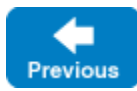

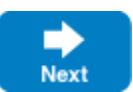

IceGrid definitions are organized in "applications", with typically one or a few applications deployed on a given IceGrid instance.

An Application tab allows you to:

- create a new application: describe servers, IceBox services, the nodes you want to run them, specify load-balancing policies, etc.
- browse and edit the definition of an existing, live application deployed in an IceGrid instance
- browse and edit the definition of an application stored in an IceGrid XML file.

## **Topics**

- [Editing and Saving IceGrid Descriptors](https://doc.zeroc.com/display/IceMatlab/Editing+and+Saving+IceGrid+Descriptors)
- [Navigation within an Application Tab](https://doc.zeroc.com/display/IceMatlab/Navigation+within+an+Application+Tab)
- [IceGrid Descriptors](https://doc.zeroc.com/display/IceMatlab/IceGrid+Descriptors)
	- [Variables in IceGrid Descriptors](https://doc.zeroc.com/display/IceMatlab/Variables+in+IceGrid+Descriptors)
	- <sup>o</sup> [Application Descriptor](https://doc.zeroc.com/display/IceMatlab/Application+Descriptor)
	- <sup>o</sup> [Node Descriptor](https://doc.zeroc.com/display/IceMatlab/Node+Descriptor)
	- <sup>o</sup> [Server Descriptor](https://doc.zeroc.com/display/IceMatlab/Server+Descriptor)
	- <sup>o</sup> [Service Descriptor](https://doc.zeroc.com/display/IceMatlab/Service+Descriptor)
	- [Adapter Descriptor](https://doc.zeroc.com/display/IceMatlab/Adapter+Descriptor)
	- [Database Environment Descriptor](https://doc.zeroc.com/display/IceMatlab/Database+Environment+Descriptor)
	- <sup>o</sup> [Property Set Descriptor](https://doc.zeroc.com/display/IceMatlab/Property+Set+Descriptor)
	- <sup>o</sup> [Replica Group Descriptor](https://doc.zeroc.com/display/IceMatlab/Replica+Group+Descriptor)
	- <sup>o</sup> [Server Template Descriptor](https://doc.zeroc.com/display/IceMatlab/Server+Template+Descriptor)
	- <sup>o</sup> [Service Template Descriptor](https://doc.zeroc.com/display/IceMatlab/Service+Template+Descriptor)

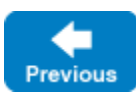

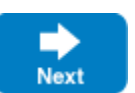